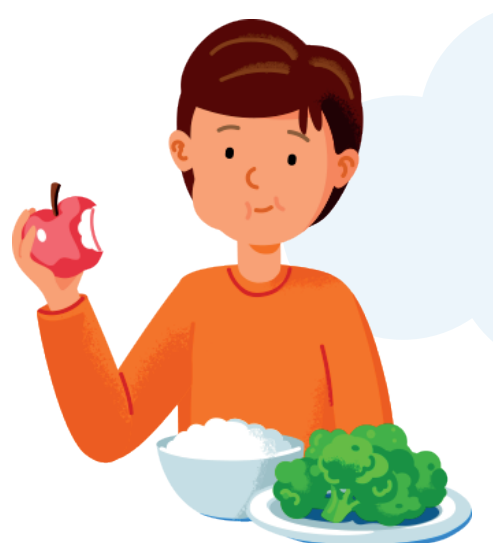

## Как подключить услугу «Проход и питание в образовательной организации»?

**1 2**

Скачайте на сайте **moskvenok.mos.ru** в разделе «Информирование» форму заявления на информирование или возьмите бланк заявления в школе

**4 3**

Заполните форму заявления, в котором обязательно укажите номер своего мобильного телефона

Подпишитесь на уведомления (push, e-mail) на портале **mos.ru** или в мобильном приложении **«Госуслуги Москвы»**

**Выберите удобный носитель:** 

**5**

- **Электронная карта «Москвёнок»**. Получите карту в школе у классного руководителя или сотрудника, ответственного за систему «Проход и питание» в школе
- **Социальная карта учащегося/льготника.**

Подробнее на сайте: **mos.ru/socialnaya-karta-lgoti**

• **Другие носители (браслет, брелок и т.д.).** 

Подробнее на сайте: **moskvenok.mos.ru** в разделе «Идентификаторы»

Передайте заявление сотруднику школы, ответственному за систему «Проход и питание», или классному руководителю вашего ребенка

Теперь вы можете не только быть в курсе событий, связанных с проходом и питанием вашего ребенка, но и следить за состоянием баланса лицевого счета, а также осуществлять контроль за здоровым питанием вашего ребенка.

**При возникновении вопросов, связанных с работой сервиса «Проход и питание», обращайтесь на горячую линию: +7 495 539–55–55**